### **ParAMS Workshop 2024 Welcome**

- Fedor Goumans, SCM / Chief Customer Officer, goumans@scm.com
- Paul Spiering, SCM / Software Developer, spiering@scm.com

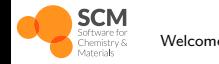

# **Overview of the workshop**

#### **Use ParAMS to train ReaxFF and machine learning potentials**

Morning (3 h)

- General introduction of AMS (30 min)
- The graphical user interface [Demo] (30 min)

15 minutes break

- Theory background (40 min)
- Introduction to ParAMS (40 min)
- Tour of the ParAMS GUI [Demo] (20 min)

Lunch break (45 min)

Afternoon (3 h)

Optimize ReaxFF with ParAMS [Hands-on] (1 h)

15 minutes break

- Optimize MLPotentials with ParAMS [Hands-on] (1 h)
- Active Learning [Hands-on] (1 h)
- Conclusions

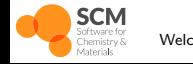

### **Get ready to run AMS Download and install AMS2024**

https://www.scm.com/support/downloads/

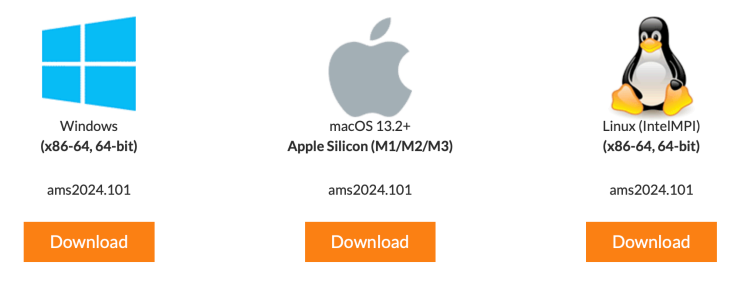

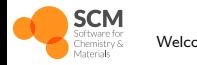

Welcome ParAMS Workshop 2024 | 3/122

### **Comments**

- We will teach you how to use the software but don't expect to have a production Force Field by the end of the day
- We will leave time for questions at the end of each presentations
- If you think your question is important and should be answered during the presentation you should ask it
- During [Demo], we will demonstrate how to perform various tasks with the software
- During [Demo], you can also try to reproduce some tasks but we recommend you follow the demonstration in priority
- During [Hands-on], we will ask you to perform some tasks with the software
- During [Hands-on], we will demonstrate the solution

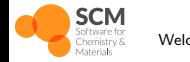

# **Overview of the workshop**

#### **Use ParAMS to train ReaxFF and machine learning potentials**

Morning (3 h)

- **General introduction of AMS (30 min)**
- The graphical user interface [Demo] (30 min)

15 minutes break

- Theory background (40 min)
- Introduction to ParAMS (40 min)
- Tour of the ParAMS GUI [Demo] (20 min)

Lunch break (45 min)

Afternoon (3 h)

Optimize ReaxFF with ParAMS [Hands-on] (1 h)

15 minutes break

- Optimize MLPotentials with ParAMS [Hands-on] (1 h)
- Active Learning [Hands-on] (1 h)
- Conclusions

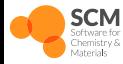

### **Software for Chemistry & Materials History**

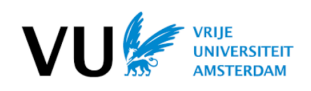

#### Baerends@VU & Ziegler@Calgary

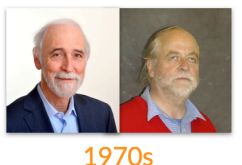

SCM: Spin-off company (VU Amsterdam)

1995

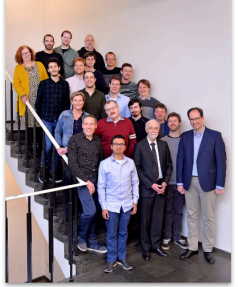

2024

 $ADE = first DFT code for chemists$ Study transition metal complexes

for catalysis Mitsui, Shell, Akzo, Unilever Training in Amsterdam to optimize catalysts

30 peoples (15 senior PhD's)

 $~15$  developers

Implement new features, debug, optimize, docs & support

+ Many academic collaborators

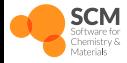

# **The Amsterdam Modeling Suite**

#### **Multiple engines to bridge the scales**

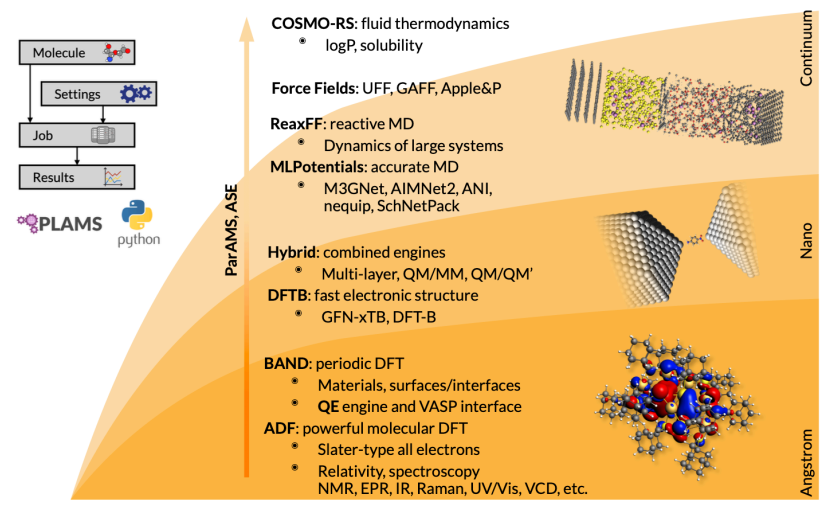

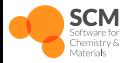

### **The Amsterdam Modeling Suite A unified driver to explore PES**

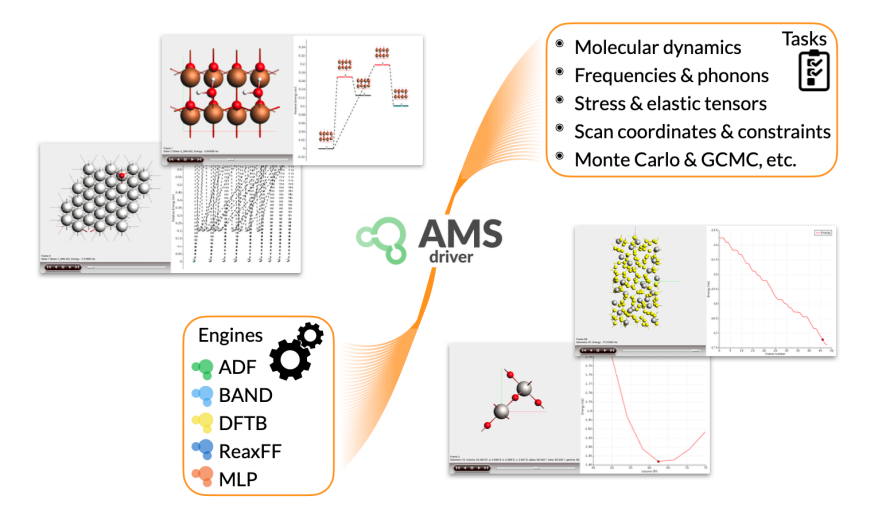

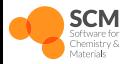

### **Battery modeling**

- Diffusion coefficients
- Diffusion path
- Activation energies

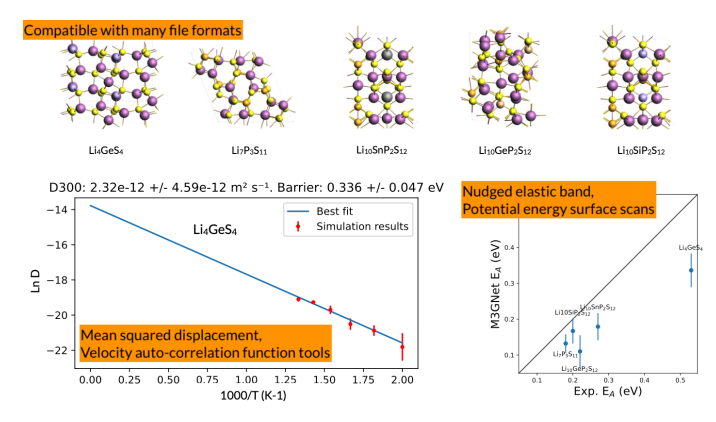

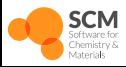

#### **Polymer modeling**

- Polymer structure *⇔* properties
- Side reactions
- Mechanical properties

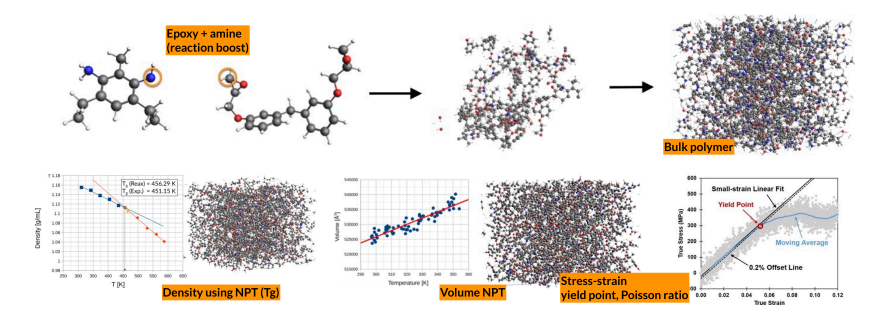

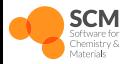

#### **Semiconductor modeling**

- Understand the formation of defects
- **Reactive interfaces**
- Diffusion, oxidation

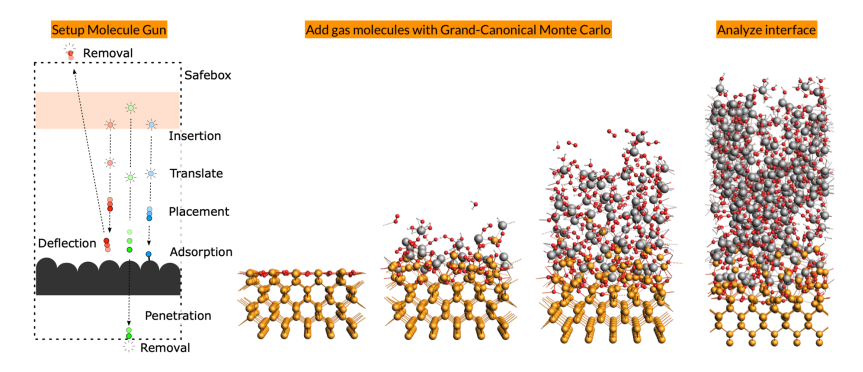

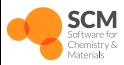

### **Catalysis**

- $\bullet$  Understand heterogeneous catalysis
- Binding sites energies
- **•** Transition states energies and structures

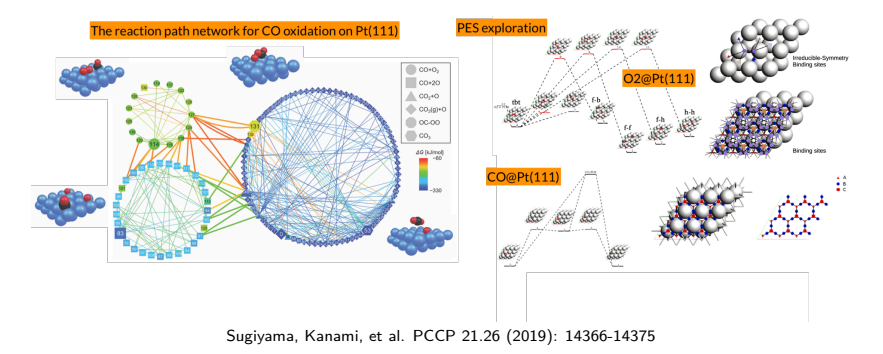

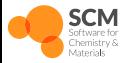

#### **Summary**

- All this is great with accurate model potentials..
- Below some examples of model improved via training & active learning with ParAMS

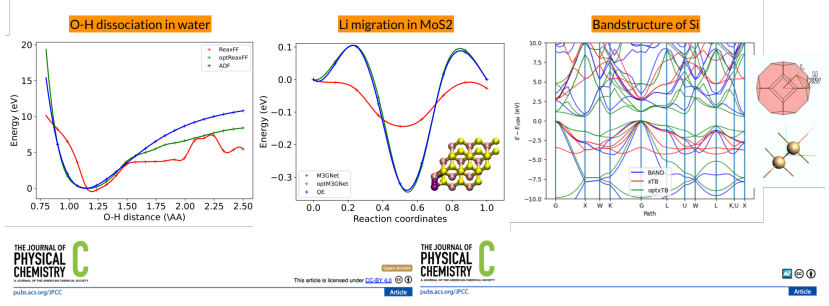

#### Mixing I and Br in Inorganic Perovskites: Atomistic Insights from **Reactive Molecular Dynamics Simulations**

Mike Pols, Adri C. T. van Duin, Sofia Calero.\* and Shuxia Tao\*

#### Refined GFN1-xTB Parameters for Engineering Phase-Stable CsPbX<sub>3</sub> **Perovskites**

Sander Raaijmakers, Mike Pols, José Manuel Vicent-Luna,\* and Shuxia Tao\*

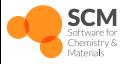

# **Overview of the workshop**

#### **Use ParAMS to train ReaxFF and machine learning potentials**

Morning (3 h)

- General introduction of AMS (30 min)
- **The graphical user interface [Demo] (30 min)**

15 minutes break

- Theory background (40 min)
- Introduction to ParAMS (40 min)
- Tour of the ParAMS GUI [Demo] (20 min)

Lunch break (45 min)

Afternoon (3 h)

Optimize ReaxFF with ParAMS [Hands-on] (1 h)

15 minutes break

- Optimize MLPotentials with ParAMS [Hands-on] (1 h)
- Active Learning [Hands-on] (1 h)
- Conclusions

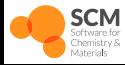

### **The GUI AMSjobs**

Manage jobs, set queues, number of processors, monitor job status, etc.

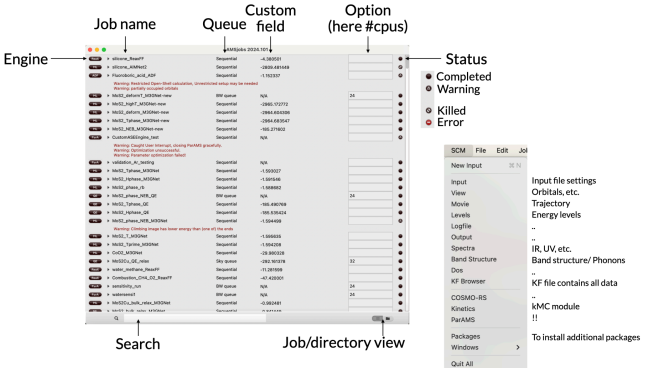

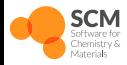

### **The GUI AMSinput**

● Build molecule, crystals, select engine, task, settings, etc.

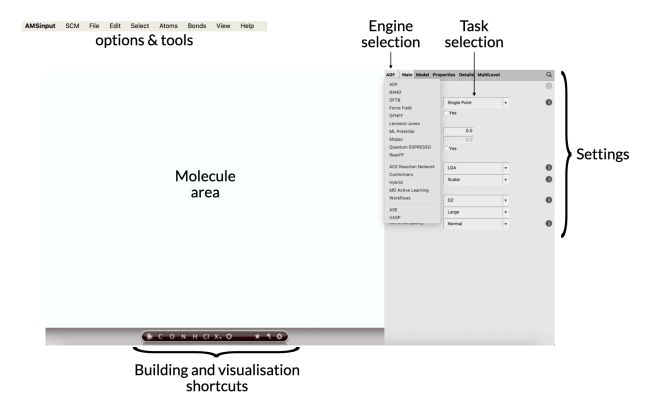

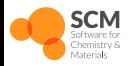

#### **Build a molecule**

- Build 1-butanol, add a ring
- Pre-optimize the molecule
- Rotate molecule, move it, Zoom-in/out
- Orient it within xy, xz, yz plane
- Vary distance, angle, dihedral

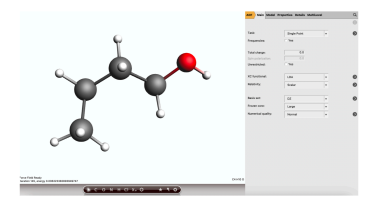

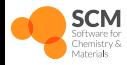

#### **Build a crystal**

- Search for NaCl, convert to conventional cell, show the unit cell
- Clear the area, Edit *→* Crystal *→* Cubic *→* NaCl
- Clear, Edit *→* Crystal *→* Hexagonal *→* MoS2 *→* WTe2
- Clear, Edit *→* Crystal *→* Cubic *→* Diamond, Si
- Generate slab, 111, 4 layers, generate supercell 4*×*4
- Explore periodic views, and more on crystals and slabs

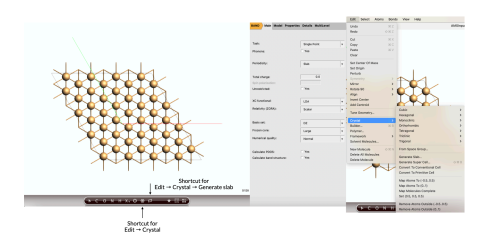

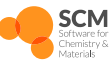

#### **Build a liquid mixture**

- Edit *→* Builder..
- Fill box with 20 water, check density
- Add 2 methanol, check density
- Generate molecule...

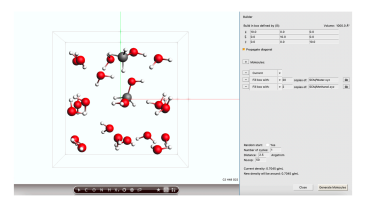

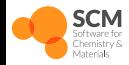

#### **Geometry optimization**

- Build your favorite molecule with C, H, O, N, Si
- Select Task *→* Geometry Optimization
- Switch to ReaxFF engine, select the Glycine.ff Force Field
- Save and run the optimization
- SCM *→* movie to appreciate the relaxation
- Select an angle, Graph *→* Distance, Angle, Dihedral

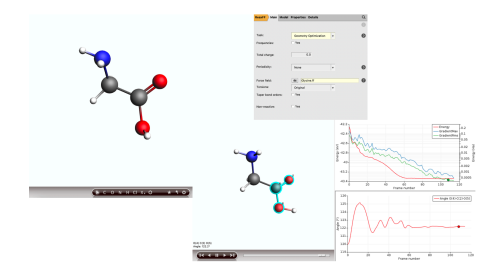

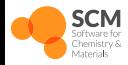

#### **Molecular dynamics**

- Build a box of methane and oxygen (15×15×15 Å, 15 CH<sub>4</sub>, 30 O<sub>2</sub>)
- Switch to Task *→* Molecular Dynamics
- Switch to ReaxFF, select the CHO.ff Force Field
- Click *>* next to MD, set 50000 steps, initial temperature 3500 K
- Click *>* next to Thermostat add NHC at 3500 K @ 100 fs
- Save and run, watch the movie, add graph, plot some molecules, etc.

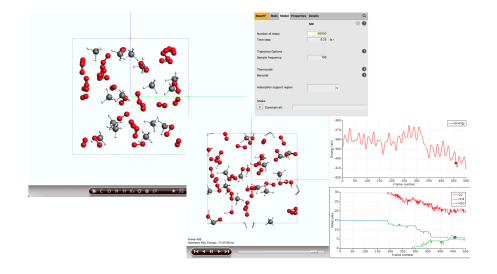

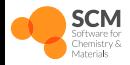

#### **PES scan**

- Build a methane molecule, periodicity None
- Switch to Task *→* PES Scan
- Click > next PES Scan, select C, H atoms, click + next CH distance
- $\bullet$  Input 20 points, from 0.8 to 3.0 Å, check for all PES points
- Enable Nuclear gradients from the Properties *→* Gradients
- Save and run, watch the movie

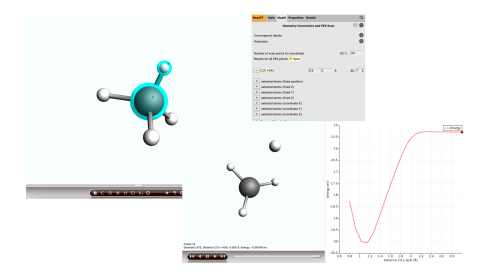

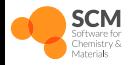

#### **Equation of states**

- Build NaCl, convert to conventional cell
- Switch to Task *→* PES Scan
- Switch to MLPotential engine and select M3GNet model
- Click > next PES Scan, and click + Volume and scan from 0.9 to 1.1
- Save and run, watch the movie

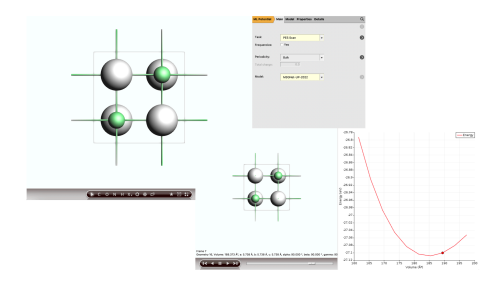

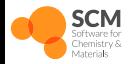

15 min break

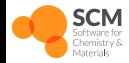

# **Overview of the workshop**

#### **Use ParAMS to train ReaxFF and machine learning potentials**

Morning (3 h)

- General introduction of AMS (30 min)
- The graphical user interface [Demo] (30 min)

15 minutes break

- **Theory background (40 min)**
- Introduction to ParAMS (40 min)
- Tour of the ParAMS GUI [Demo] (20 min)

Lunch break (45 min)

Afternoon (3 h)

Optimize ReaxFF with ParAMS [Hands-on] (1 h)

15 minutes break

- Optimize MLPotentials with ParAMS [Hands-on] (1 h)
- Active Learning [Hands-on] (1 h)
- Conclusions

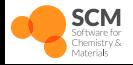

# **Hierarchy of interatomic potentials**

**Why do we need complex potentials?**

● Summary of interatomic potentials.

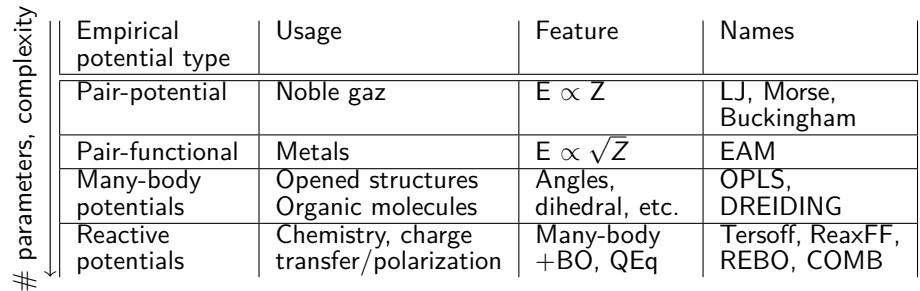

and Machine Learning Potentials..

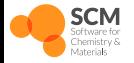

# **ReaxFF: functional form**

### **Potential energy, bond order, bond energy**

Total potential energy: ReaxFF parameters documentation

$$
E_{pot} = \underbrace{E_{bond} + E_{ang} + E_{tor} + E_{over}}_{f|BO|} + E_{vdW} + E_{coul} + \cdots
$$

● Bond order & bond energy

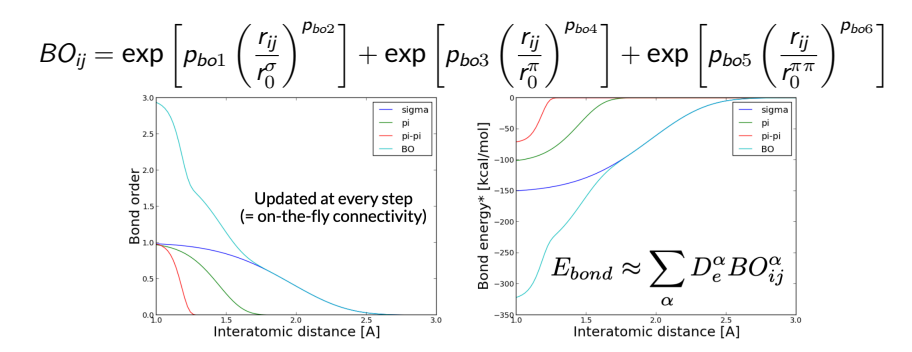

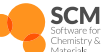

### **ReaxFF: functional form**

#### **Valence angle, over coordination**

• Valence angle energy

$$
E_{ang} \approx \left[1 - \exp\left(-p_{val3} B O_{ij}^{p_{val4}}\right)\right] \left[1 - \exp\left(-p_{val3} B O_{jk}^{p_{val4}}\right)\right]
$$

$$
\times \left[p_{val1} - p_{val1} \exp\left(-p_{val2} \left(\Theta_{ijk} - \Theta_0\right)^2\right)\right]
$$

**Over/under coordination penalties** 

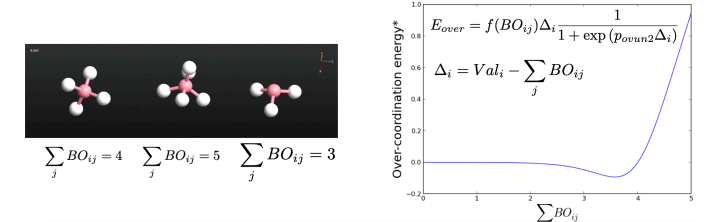

etc.

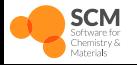

# **ReaxFF: functional form**

#### **Non-bonded interactions**

- vdW *∼* Morse
- Coulomb
	- Shielded Coulomb calculated between all pairs of atoms
	- Charges are calculated at every step with the charge equilibration (QEq, ACKS2)

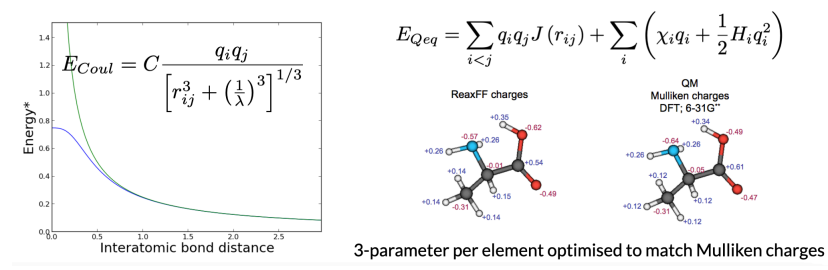

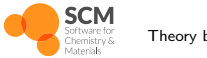

**Structure**

- General parameters (apply to every types of atom): GEN (in ParAMS)
- Atomic parameters (for each type of atoms): ATM
- Bond parameters (for each pairs/bonds defined): BND
- Off-diagonal parameters (for each pairs/non-bonded defined): OFD
- Angle parameters (for each triplets/angles defined): ANG
- Torsion parameters (for each quadruplets/torsion defined): TOR
- Hydrogen bond parameters (for each pairs/hydrogen bonds defined): HBD

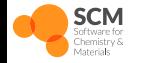

### **ReaxFF: training set**

#### **Recommendations to create a dataset to optimize ReaxFF**

- What do we need to include to the training set?
	- Equilibrium, out-of-equilibrium structures
	- PES Scan of dissociation, angle bend, torsion
	- Transition states, equation of states, defects, etc.

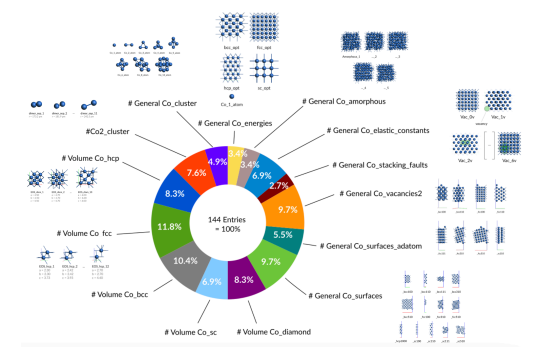

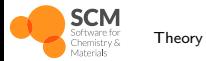

### **Theory of Machine Learning Potentials Goal of ML Potentials**

- goal is to find  $f$ (atom positions, atom types, PBC, other) =  $E_{\text{Pot}}$
- derivatives automatic with ML frameworks  $-\frac{\partial E_{\text{Pot}}}{\partial x} = -\frac{\partial f(x,...)}{\partial x} = F$
- Swap with an engine in AMS (e.g. ReaxFF or DFTB) and do MD/GO
- Fit *f* based on reference data

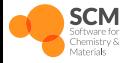

### **Theory of Machine Learning Potentials Embeddings**

- Atom number to vector description
- Periodic table of elements is human embedding
- Improved scaling w.r.t. number of atom types

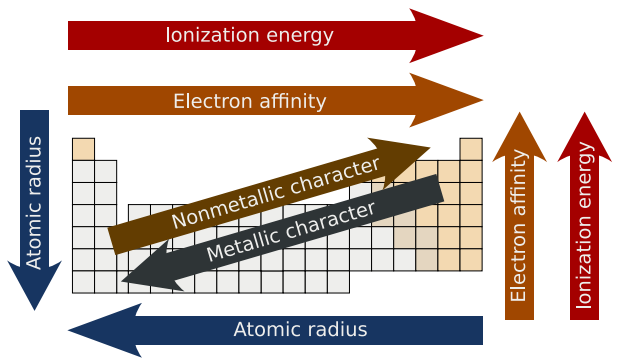

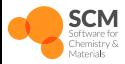

### **Theory of Machine Learning Potentials Locality**

• Predict properties for each atom based on environment

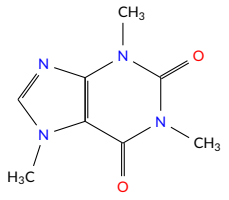

- Sum or average atomic properties to obtain global properties
- Scales well with number of atoms and computational resources
- Physical interpretation
- Short range interactions dominate

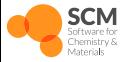

# **Theory of Machine Learning Potentials**

#### **Equivariant Graph**

- Molecule as a graph
- $\bullet$  Rotate graph - $>$  rotate prediction
- Permutation of atoms

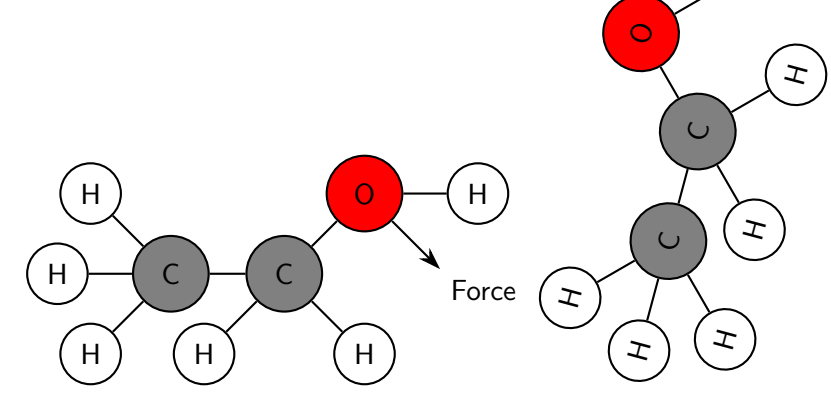

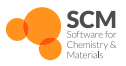

Machine Learning Potential Theory background

ヱ

Force

### **Theory of Machine Learning Potentials Fitting Procedure**

- The goal is to fit a potential energy surface (PES) using machine learning models.
- This procedure involves training a model to predict the energy of a system based on atomic positions and types.

#### Mathematical Formulation

The energy *E* of a system can be approximated by a function *f* parameterized by *θ*, learned from training data:

 $E \approx f(r; \theta)$ 

where **r** represents the positions of atoms.

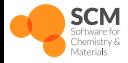
### **Theory of Machine Learning Potentials Fitting Procedure**

#### Objective Function

The fitting involves minimizing the loss function *L*, typically the mean squared error between predicted and true energies:

$$
L(\theta) = \frac{1}{N} \sum_{i=1}^{N} \left[ f(\mathbf{r}_i; \theta) - E_i \right]^2
$$

where  $E_i$  and  $\mathbf{r}_i$  are the true energies and atomic positions for each training example.

#### Optimization by Gradient Descent

Update rules based on the gradient of the loss function:

$$
\theta \leftarrow \theta - \eta \nabla_{\theta} L(\theta)
$$

where *η* is the learning rate.

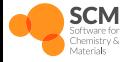

### **Theory of Machine Learning Potentials Transfer Learning**

*"Transfer learning is a ML method where knowledge from one model is transferred to enhance another model"*

- Start with a pre-trained model
- Fine-tune by fitting few parameters
- Saves time and computational resources
- Often achieves superior results
- Particularly effective when new data is scarce

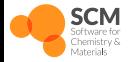

# **Theory of Machine Learning Potentials**

#### **Committee Uncertainty**

• Fit multiple models

 $f_i(x)$ 

• Prediction is the average

$$
\mu(x) = \frac{1}{N} \sum_{i}^{N} f_i(x)
$$

Uncertainty is standard deviation

$$
\sigma(x) = \sqrt{\frac{1}{N-1} \sum_{i}^{N} (f_i(x) - \mu(x))^2}
$$

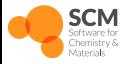

### **Theory of Machine Learning Potentials M3GNet**

Article | Published: 28 November 2022

### A universal graph deep learning interatomic potential for the periodic table

Chi Chen ⊠ & Shyue Ping Ong ⊠

Nature Computational Science 2. 718-728 (2022) | Cite this article

7624 Accesses | 114 Citations | 195 Altmetric | Metrics

- Universal pre-trained parameters available
- 93 elements
- **•** Transfer learning

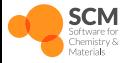

### **Theory of Machine Learning Potentials NequIP**

Article | Open access | Published: 04 May 2022

### E(3)-equivariant graph neural networks for dataefficient and accurate interatomic potentials

Simon Batzner<sup>∞</sup>, Albert Musaelian, Lixin Sun, Mario Geiger, Jonathan P. Mailoa, Mordechai Kornbluth, Nicola Molinari, Tess E. Smidt & Boris Kozinsky<sup>[27]</sup>

Nature Communications 13. Article number: 2453 (2022) | Cite this article

63k Accesses | 356 Citations | 50 Altmetric | Metrics

- State-of-the-art accuracy
- Relatively slow

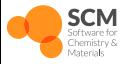

# **Overview of the workshop**

#### **Use ParAMS to train ReaxFF and machine learning potentials**

Morning (3 h)

- General introduction of AMS (30 min)
- The graphical user interface [Demo] (30 min)

15 minutes break

- Theory background (40 min)
- **Introduction to ParAMS (40 min)**
- Tour of the ParAMS GUI [Demo] (20 min)

Lunch break (45 min)

Afternoon (3 h)

● Optimize ReaxFF with ParAMS [Hands-on] (1 h)

15 minutes break

- Optimize MLPotentials with ParAMS [Hands-on] (1 h)
- Active Learning [Hands-on] (1 h)
- Conclusions

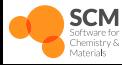

# **ParAMS**

#### **Features**

Selected features:

- Import reference data from AMS, VASP, Quantum ESPRESSO, Gaussian, or experiment
- Use a validation set to prevent overfitting
- Submit jobs to remote machines using the GUI
- Results updated on-the-fly in the GUI with many diagrams
- Many properties: reaction energies, forces, bond lengths, angles, cell parameters, stress tensors, charges and user defined.
- Use single points, geometry optimizations, or PES scans during the parametrization
- Set custom weights
- Choose which parameters to optimize, and set allowed ranges

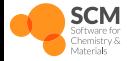

### **Preparametrized models in AMS**

#### AMS comes with many published ReaxFF force field and DFTB parameters.

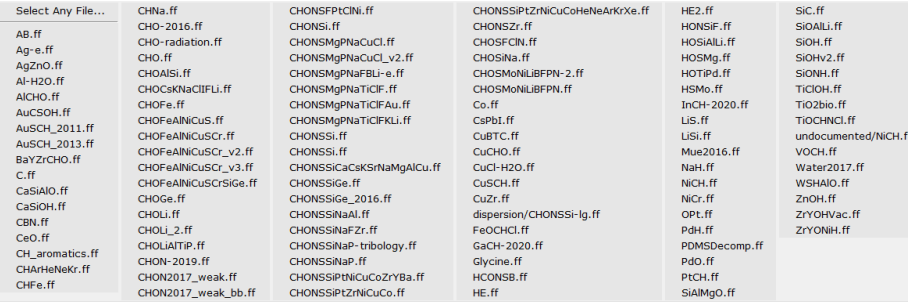

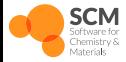

Optimization principle and workflow Introduction to ParAMS

#### **ReaxFF and DFTB Problems**

- They are not always accurate enough for "unseen" structures or molecules
- Example from an AMS industry customer: lithium bis(fluorosulfonyl)imide in organic solvent COCC
	- Published ReaxFF predicts that a fluorine atom dissociates from the anion

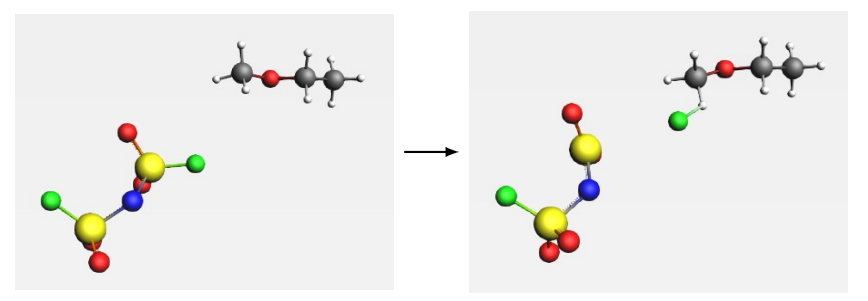

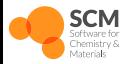

Optimization principle and workflow Introduction to ParAMS

#### **Published ReaxFF predictions**

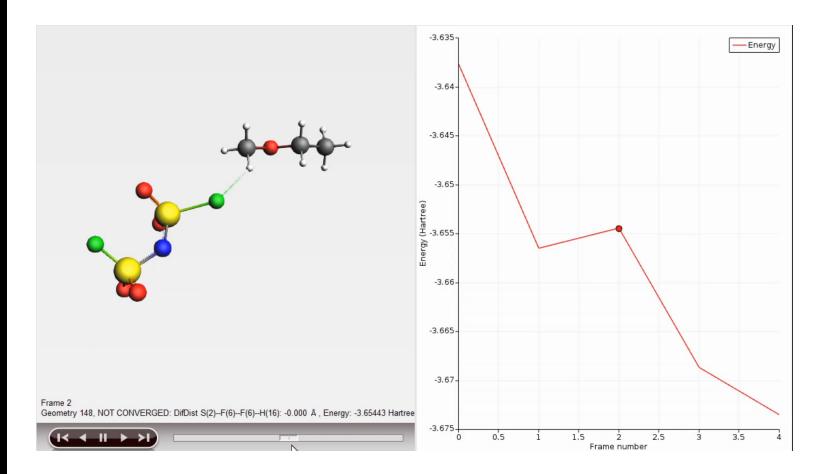

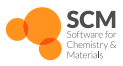

Optimization principle and workflow Introduction to ParAMS

ParAMS Workshop 2024 | 46/122

**AMS: Easily verify/disprove ReaxFF prediction with DFT**

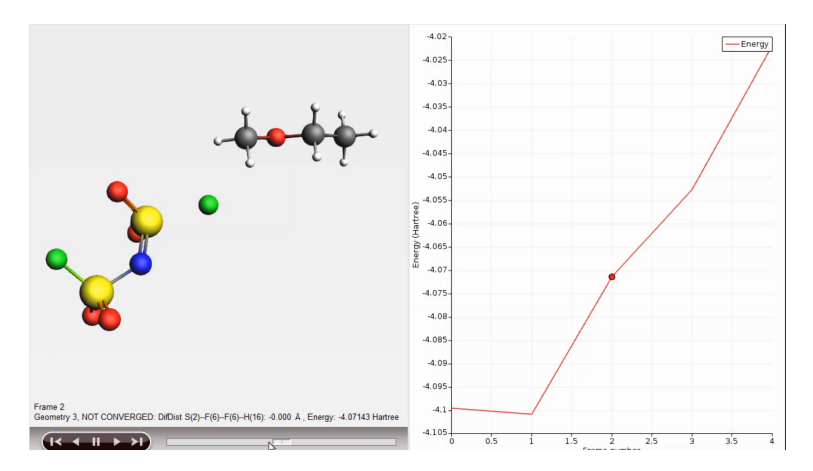

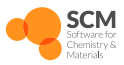

Optimization principle and workflow Introduction to ParAMS

ParAMS Workshop 2024 | 47/122

#### **AMS and ParAMS make it** *easy* **to fix the issue**

#### • For this example:

- Set up new DFT calculations: 1 hour
- Run DFT calculations: 1 hour
- Set up ParAMS 20: 20 minutes
- Reoptimize ReaxFF parameters: 10 seconds
- Validate the new  $\text{ReaxFF}$  1 hour
- -
- 0 lines of code! All steps supported by the graphical user interface.
- Start from one of the many tutorials and modify as needed.
- *Note: Most parametrization projects will take longer*

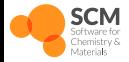

Optimization principle and workflow Introduction to ParAMS

#### **Reoptimized ReaxFF predictions**

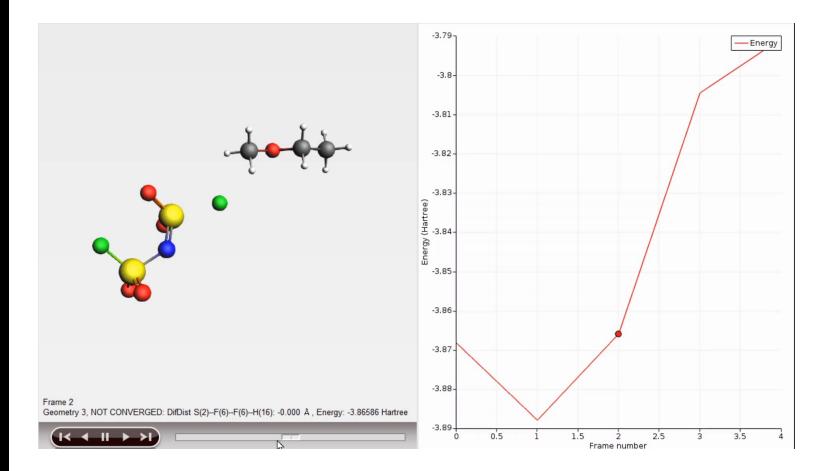

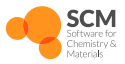

Optimization principle and workflow Introduction to ParAMS

ParAMS Workshop 2024 | 49/122

- Validate an initial ReaxFF parameters (if it exists)
- Set up new DFT calculations
- Run DFT calculations
- Set up ParAMS
- Run parameter optimization
- Validate new ReaxFF parameters

iterative improvement

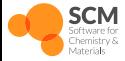

Optimization principle and workflow Introduction to ParAMS

ParAMS Workshop 2024 | 50/122

### **ParAMS Conclusion Best practices**

- Which parameters to optimize?
	- Choose as **few** as possible
	- Fist try parameters in the **"standard"** category
	- $\bullet$  If a parameter value is close to min/max, change the range and continue
- Which optimization algorithm?
	- **CMA-ES** recommended for most optimization problems
	- Details about this algorithm in previous seminar

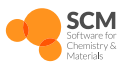

# **ParAMS Conclusion**

#### **Sensitivity**

- **Too few** parameters might make it difficult to find a good fit.
- **Too many** parameters will make the optimization harder, slower, and increase the risk of overfitting.
- Sensitivity is calculated using the Hilbert-Schmidt Independence Criteria (HSIC)

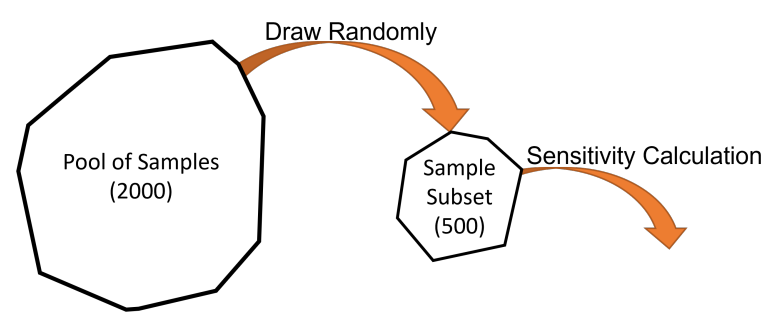

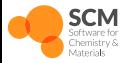

Optimization principle and workflow Introduction to ParAMS

- Obtain estimate of change of loss with change of parameters
- Larger influence on the loss means a parameter is more important
- Sample different parameters and obtain loss function
- Obtain HSIC using (gaussian) kernel
- Easy to interpret: sum is 1 and larger means more important
- Not needed for ML since partial derivatives are similar

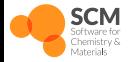

**Overview**

- Dataset: Reference or inference values
- JobCollection: Input settings required for reference/inference
	- Training Set
	- Validation Set
	- **Contract Set**
- EngineCollection: Engine settings (e.g. DFT functional)

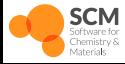

Data Model Introduction to ParAMS

### **Types of Reference Values**

- Anything that can be extracted from a job can be a reference value
	- Forces, atomic charges
	- Optimized bond lengths or angles
	- PES scans: Energy vs bond length, angle or cell volume
- Values from multiple jobs:
	- Reaction: Adsorption energy, surface energy, formation energy, ...

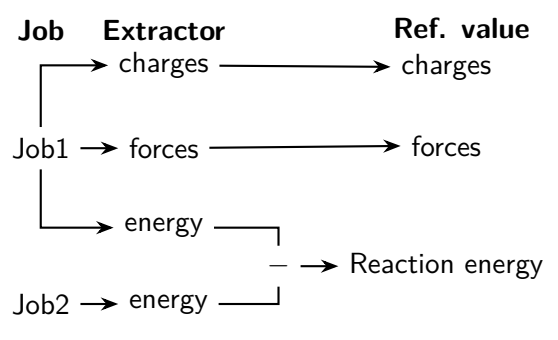

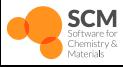

#### **Example reference values: Forces and Charges**

#### 8. ParAMS 2022.101

SCM File Edit Jobs Parameters Training Set View Help

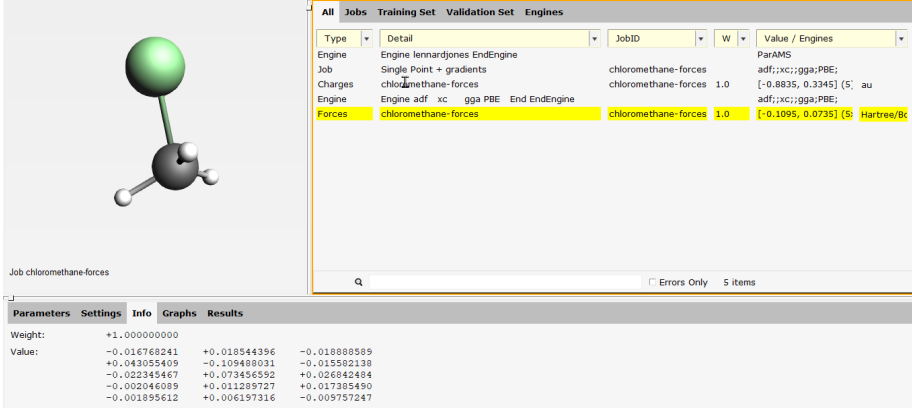

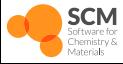

Data Model Introduction to ParAMS

#### **Example reference values: Optimized bond lengths and angles**

#### For bond lengths and angles, add **geometry optimization** jobs!

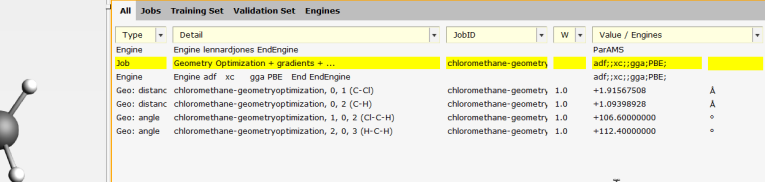

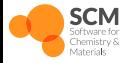

Data Model Introduction to ParAMS

#### **Example reference values: Bond scan, angle scan, lattice scan**

#### For PES scans, add **PES Scan** jobs!

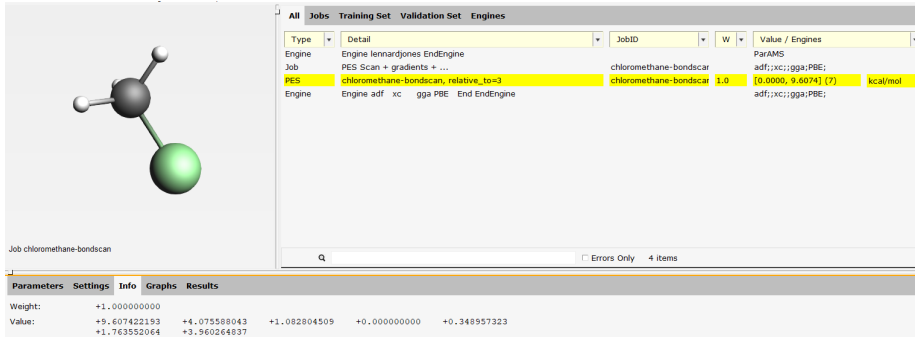

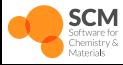

Data Model Introduction to ParAMS

ParAMS Workshop 2024 | 58/122

#### **Example reference values: Reaction energy**

- Propane Combustion: $C_3H_8(g) + \frac{9}{2}O_2(g) \rightarrow 3CO_2(g) + 3H_2O(g)$
- Automatically balanced stoichiometric coefficients!

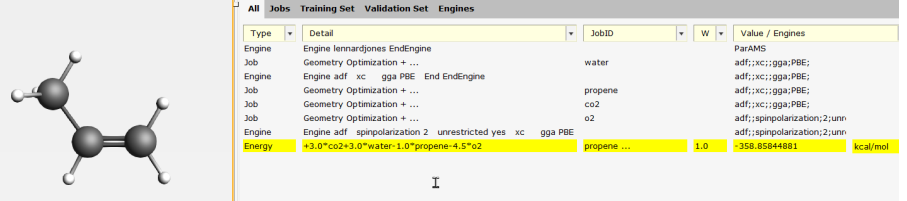

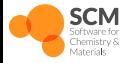

Data Model Introduction to ParAMS

#### **Differences for Machine Learning Models**

- Machine learning requires partial derivatives
- Can only include direct predictions
	- Single Point jobs
	- **•** Energies
	- Forces
	- Stresses

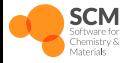

Data Model Introduction to ParAMS

#### **Automatic Training Workflow**

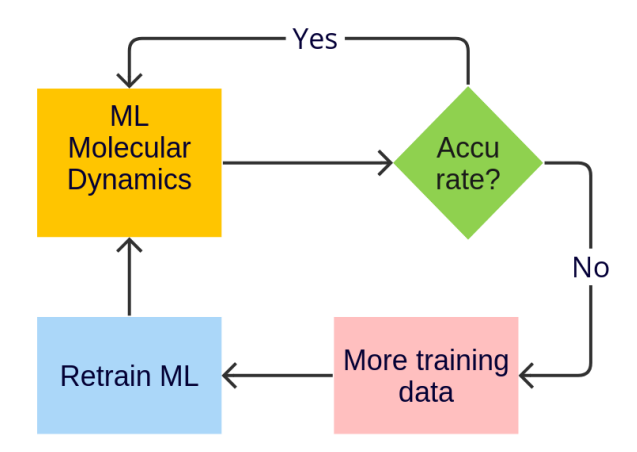

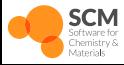

Active Learning Introduction to ParAMS

# The workflow:

**Overview**

- **Trains** an initial ML Potential
- **Runs** the MD simulation with ML
	- **Pauses** the MD simulation and runs reference calculations
	- **Retrains** the ML Potential to the new reference data
	- **Rewinds** the MD simulation to the last point where it was known to be accurate
	- **Continue** the MD simulation

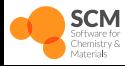

Active Learning Introduction to ParAMS

#### **Input**

- **Input System.** This is the initial system for the MD simulation. The input is exactly the same as for any other AMS simulation.
- **Molecular dynamics settings.** It can be equilibrium or non-equilibrium MD. The settings/input are exactly the same as for any other AMS simulation.
- **Reference engine settings.** This can be any engine, primarily DFT engines: ADF, BAND, or Quantum ESPRESSO. The settings/input are the same as for any other AMS simulation. This determines the level of theory to which the ML potential is trained.
- **ParAMS ML training settings.** You can train any ML potential that is supported by ParAMS, for example, M3GNet. The settings/input are exactly the same as for running standalone ParAMS with Task MachineLearning.
- **Active learning settings.** These settings determine, for example, how frequently to launch new reference calculation, and how to judge if the ML potential is accurate enough.

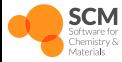

#### **Rewind Molecular Dynamics**

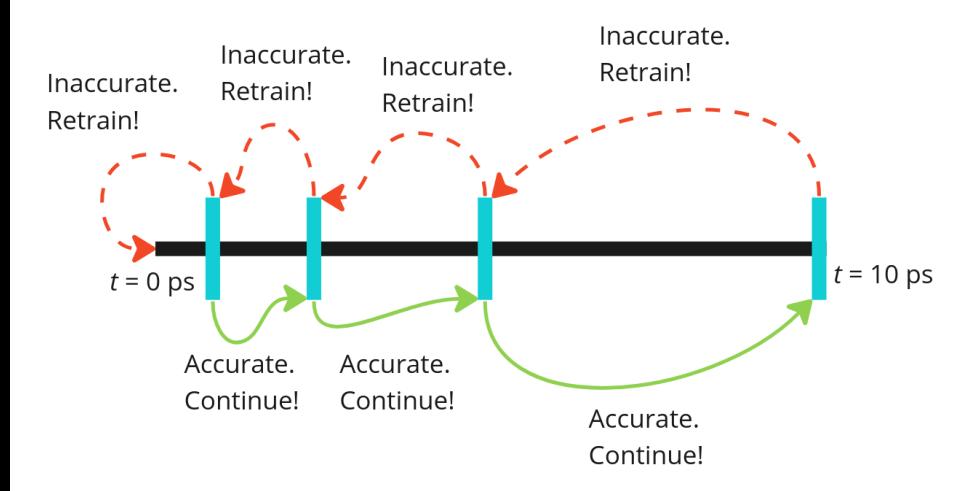

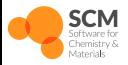

Active Learning Introduction to ParAMS

ParAMS Workshop 2024 | 64/122

#### **Uncertainty**

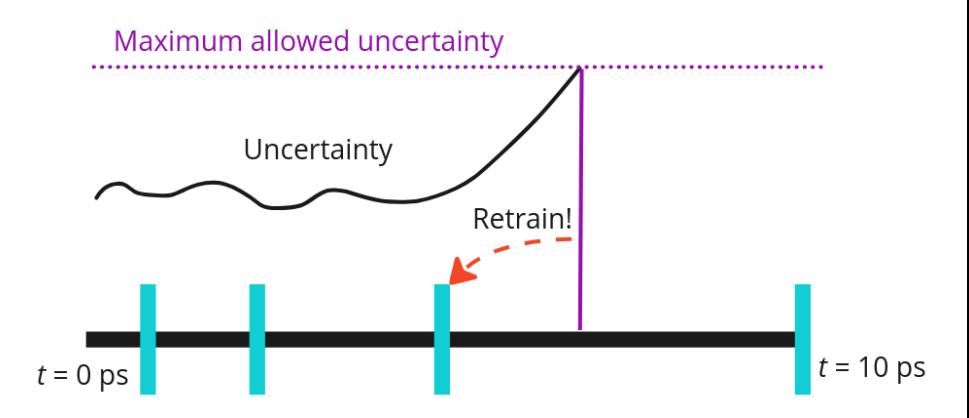

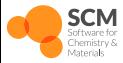

Active Learning Introduction to ParAMS

ParAMS Workshop 2024 | 65/122

#### **Advantages vs Disadvantages**

#### When to run reference calculation?

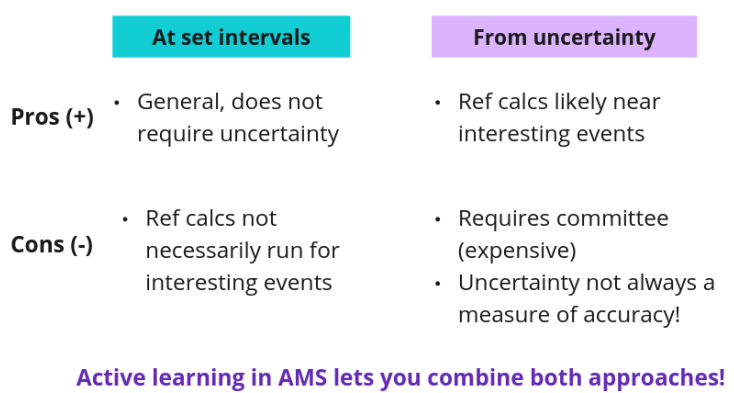

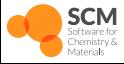

Active Learning Introduction to ParAMS

# **Overview of the workshop**

#### **Use ParAMS to train ReaxFF and machine learning potentials**

Morning (3 h)

- General introduction of AMS (30 min)
- The graphical user interface [Demo] (30 min)

15 minutes break

- Theory background (40 min)
- Introduction to ParAMS (40 min)
- **Tour of the ParAMS GUI [Demo] (20 min)**

Lunch break (45 min)

Afternoon (3 h)

Optimize ReaxFF with ParAMS [Hands-on] (1 h)

15 minutes break

- Optimize MLPotentials with ParAMS [Hands-on] (1 h)
- Active Learning [Hands-on] (1 h)
- Conclusions

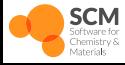

### **Tour of the ParAMS GUI Lennard-Jones Gas**

- The Lennard-Jones potential is a simple model that describes the interaction between a pair of neutral atoms or molecules.
- It is particularly noted for its ability to capture the balance between attractive and repulsive forces experienced by particles:

$$
V(r) = 4\epsilon \left[ \left( \frac{\sigma}{r} \right)^{12} - \left( \frac{\sigma}{r} \right)^{6} \right]
$$
 (1)

where:

- $\bullet$   $\epsilon$  is the depth of the potential well,
- $\bullet$   $\sigma$  is the finite distance at which the inter-particle potential is zero,
- *r* is the distance between particles.
- This potential is used extensively in molecular dynamics simulations of gases, liquids, and solids.

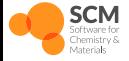

- **GUI:** Recommended main interface allowing you to easily setup tasks, visualize results, and submit local or remote jobs.
- **Scripting:** Python/PLAMS interface to ParAMS allowing you to integrate it into data workflows and easily setup multiple configurations. Use the \$AMSBIN/amspython program to execute python scripts.
- **Command-line:** Console interface for systems without GUI support (e.g. submitting jobs on a cluster). This is not discussed today.

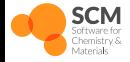

GUI interface: LJ example Tour of the ParAMS GUI [Demo]

### **Tour of the ParAMS GUI Required Files**

- **copy** \$AMSHOME/scripting/scm/params/examples/LJ\_Ar
- For this example the reference data has already been computed
- Open with \$AMSBIN/params

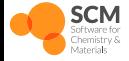

# **ParAMS Input**

#### **Parameter Interface**

- Parameters tab
- value and allowed ranges
- active: fit or not
- $\bullet$  val%: how close to min/max

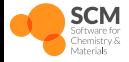

### **ParAMS Input Job Collection**

- periodic view
- jobs tab
- Job-ID
- **•** Detail
- **•** Ref Engine
- ParAMS Engine

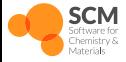

ParAMS Input Tour of the ParAMS GUI [Demo]
# **ParAMS Input**

#### **Training set**

- Training tab
- **•** Energy
- **•** Forces
- Detail (clickable)
	- expression
	- **•** sigma
	- weight
	- $\bullet$  unit
	- **balance**
- value
- predicted
- Loss%: contribution to the loss function

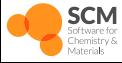

### **ParAMS Input ParAMS Settings**

- Main panel
- **•** Optimizers
- **Time limit**
- $\bullet$  Max optimizers converged

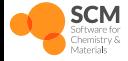

#### **Run ParAMS Run**

- Save as
- $\bullet$  Run
- AMSJobs

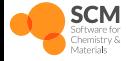

Run ParAMS Tour of the ParAMS GUI [Demo]

ParAMS Workshop 2024 | 75/122

#### **Best Parameter**

parameters tab

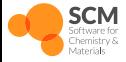

ParAMS Results Tour of the ParAMS GUI [Demo]

ParAMS Workshop 2024 | 76/122

#### **Correlation Plots**

- **•** Graphs Panel
- Loss function
- RMSF
- Scatterplot select points to view outliers

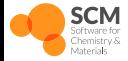

ParAMS Results Tour of the ParAMS GUI [Demo]

**Error Plots**

- Stats Forces
- $\bullet$  MAE/RMSE

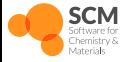

ParAMS Results Tour of the ParAMS GUI [Demo]

ParAMS Workshop 2024 | 78/122

#### **Parameter Plots**

- active parameters
- $e$  eps
- $\mathsf{rmin}$

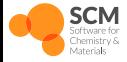

ParAMS Results Tour of the ParAMS GUI [Demo]

#### **Editing and saving plots**

- $\bullet$  double click
- $\bullet$  axis
- general
- **•** File: save graph as

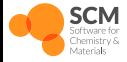

ParAMS Results Tour of the ParAMS GUI [Demo]

ParAMS Workshop 2024 | 80/122

#### **Predicted values**

- Training set panel
- Prediction column
- info panel to see all
- Results Panel
- $\bullet$  loss contributions

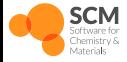

ParAMS Results Tour of the ParAMS GUI [Demo]

#### **Summary statistics**

- Results panel
- Training best: stats
- MAE and RMSE
- $\bullet$  N
- $\bullet$  loss contributions
- find "bad" parts

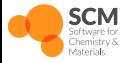

ParAMS Results Tour of the ParAMS GUI [Demo]

#### **Output structure**

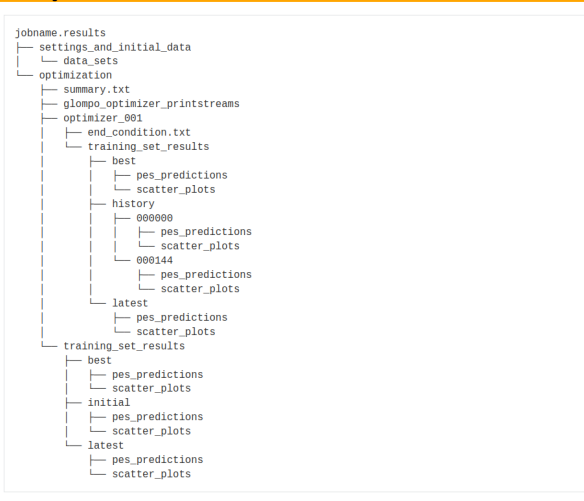

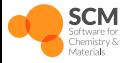

ParAMS Results Tour of the ParAMS GUI [Demo]

ParAMS Workshop 2024 | 83/122

### **Lunch**

**Hands-on in the afternoon**

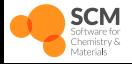

Hands-on in the afternoon Lunch

ParAMS Workshop 2024 | 84/122

# **Overview of the workshop**

#### **Use ParAMS to train ReaxFF and machine learning potentials**

Morning (3 h)

- General introduction of AMS (30 min)
- The graphical user interface [Demo] (30 min)

15 minutes break

- Theory background (40 min)
- Introduction to ParAMS (40 min)
- Tour of the ParAMS GUI [Demo] (20 min)

Lunch break (45 min)

Afternoon (3 h)

#### **Optimize ReaxFF with ParAMS [Hands-on] (1 h)**

15 minutes break

- Optimize MLPotentials with ParAMS [Hands-on] (1 h)
- Active Learning [Hands-on] (1 h)
- Conclusions

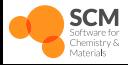

## **Train ReaxFF with ParAMS**

#### **Simple water molecule example**

- In this example we will fit a ReaxFF force field
- The goal is to reproduce DFT bond dissociation and angle curves of water in the gas phase
- You will learn how to:
	- 1. Generate the reference data
	- 2. Import the data into ParAMS
	- 3. Evaluate the sensitivity of the parameters [optional]
	- 4. Optimize the parameters
	- 5. Analyze the results

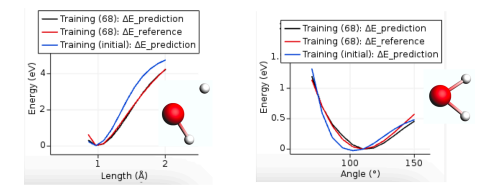

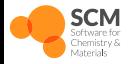

- Create a water molecule
- Use ADF engine and keep the default settings
- Perform a PES Scan to dissociate H from O from 0.85 to 2.0 Å in 11 steps
- Perform a PES Scan to bend the H-O-H angle from 70 to 150 degrees in 11 steps

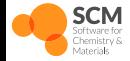

#### **Import data into ParAMS Training set**

● Import the PES Scans into ParAMS as Single Job PES Scans

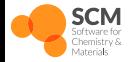

### **Sensitivity analysis [optional] Which parameters to optimize?**

- Switch to ReaxFF parameters (Parameters *→* ReaxFF)
- Load the Water2017.ff Force Field (Parameters *→* Load ReaxFF ForceField..)
- Select all bond and angle parameters corresponding to H.O and H.O.H, respectively
- Switch to task Sensitivity, check Run sampling, and set repeat the calculation to 5 with 500 samples per repeat
- Save the job and run the sensitivity analysis
- $\bullet$  From this morning's lesson, try to guess which parameters will be the most sensitive

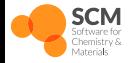

- Appreciate the sensitivity of the parameters in the Results tab
- You should be able to understand the most sensitive parameters from the theory background lesson of this morning
- From the Parameters tab, unselect the non-active parameters to display only the active parameters
- **•** From the Sensitivity tab, sort the parameters by decreasing order
- We will only optimize parameters with large sensitivity

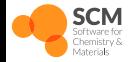

# **Parameters optimization**

#### **Let's optimize ReaxFF!**

- $\bullet$  Select the 4 parameters to optimize: H.O:D e^sigma, H.O:p bo1,  $H.O:p$  bo2,  $H.O.H:Theta_0,0$
- Setup an optimization with CMAES optimizer
- Set the max loss function calls to 100
- $\bullet$  In Options  $\to$  Optimizer set ( $\sigma$ <sub>o</sub>, Popsize, Min sigma) to (0.1, 10, 0.0001)
- Save the job and run the parameters optimization

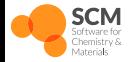

# **Parameters optimization**

- During the optimization you can appreciate the loss function being minimized
- Compare the dissociation and angle bend PES with the initial prediction

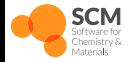

**Analysis**

# **Optional (1)**

#### **Reaction energy**

- Optimize the geometry of H<sub>2</sub>O, O<sub>2</sub> (triplet) and H<sub>2</sub> molecules with ADF
- Open a new ParAMS window, File *→* New to clear it up
- Import the 3 molecules as Single Job, Geometry Optimization, Energy

We can now define the reaction energy corresponding to  $\rm H_2O \rightarrow H_2 + \frac{1}{2}O_2$ 

- Select the H2O entry and duplicate it with Training Set *→* Add *→* Energy
- $\bullet$  Double click on the new H<sub>2</sub>O entry
- Type energy("water")-energy("hydrogen")-energy("oxygen") in the Energy box replacing water, hydrogen, oxygen with the name of your respective jobs (written in the Details column)
- Click the Balance button to balance the equation automatically
- Delete the value in the Values box and click OK

Run a Single Point task to evaluate the reaction energy with ReaxFF

- Load the Water2017 ff Force Field
- Select Single Point task and run with the defaults settings

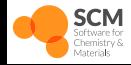

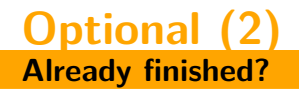

- If you were to create a ReaxFF for water, what other interactions are important?
- What can you add to the training set to describe these additional interactions?
- Build the additional systems, perform the DFT calculations, run the sensitivity and the optimization again

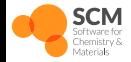

# **Overview of the workshop**

#### **Use ParAMS to train ReaxFF and machine learning potentials**

Morning (3 h)

- General introduction of AMS (30 min)
- The graphical user interface [Demo] (30 min)

15 minutes break

- Theory background (40 min)
- Introduction to ParAMS (40 min)
- Tour of the ParAMS GUI [Demo] (20 min)

Lunch break (45 min)

Afternoon (3 h)

● Optimize ReaxFF with ParAMS [Hands-on] (1 h)

15 minutes break

- **Optimize MLPotentials with ParAMS [Hands-on] (1 h)**
- Active Learning [Hands-on] (1 h)
- Conclusions

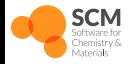

## **Train M3GNet with ParAMS**

#### **Simple liquid Ar example**

- In this example we will fit a M3GNet force field
- The goal is to optimize M3GNet to describe liquid Ar
- You will learn how to:
	- 1. Generate some reference data
	- 2. Import the data into ParAMS
	- 3. Optimize M3GNet and committees
	- 4. Analyze the results

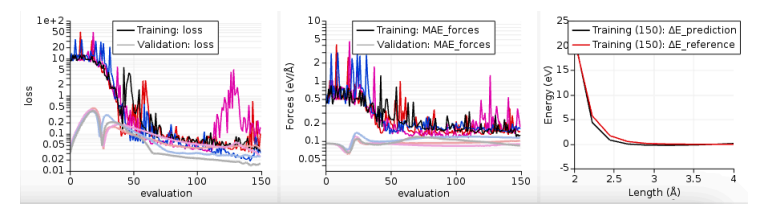

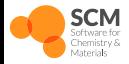

#### **Load the data**

- Start ParAMS, clear it with File *→* New, if needed
- $\bullet$  Load the dataset for Argon using one of this procedure:
	- File *→* Open and navigate to \$AMSHOME/scripting/scm/params/examples/M3GNet/params.in
	- or download the file from here and import it with File *→* Open and navigate to the params.in file you just downloaded
	- or from a Terminal type params -gui \$AMSHOME/scripting/scm/params/examples/M3GNet/params.in
- This loads a few liquid argon structures and sets up some ML training settings
- For training machine learning potentials, you can only train to single-point energy and forces
- Verify from the job collection that the imported dataset will work with MLPotentials training

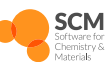

**Training and validation set**

- Count the number of configurations included in the training and validation sets
- Verify that the energy and forces for a given job belong to the same data set

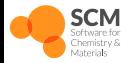

### **PES scan**

We will add the PES corresponding to 2 Ar atoms as a function of separation

- Start AMSinput
- Switch to Force Field engine, keep the defaults settings
- Create 2 Ar atoms separated by 2 Å
- If there is a bond, delete it (select the bond and press delete)
- Switch to PES Scan
- Setup a PES Scan to scan the distance between the 2 Ar from 2 to 4 Å in 11 steps
- Check the box to save the results for all PES points
- Enable the calculation of the nuclear gradients in Properties *→* Gradients, Stress tensor
- Save and run the PES Scan

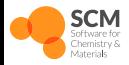

**Training and validation set**

- $\bullet$  Import the PES Scan to ParAMS as Single Job, PES Scan.
- Do you get one (or two) warning messages from ParAMS? if yes why?

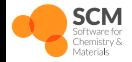

## **Training**

#### **Train M3GNet from scratch**

- Go over the settings for the Machine Learning task and be sure you understand them
- Save and run the optimization
- During training you can appreciate the minimization of the loss functions
- $\bullet$  Is the training ended before the 150 max epochs set? If yes why?

Note that because ML training can only take single points, the PES Scan added before was not used during training. However, at the end of the training, the PES Scan was evaluated with the final parameters.

- Look in the dropdown menu of the graphs and find the PES Scan prediction and reference calculations
- Does it look accurate?

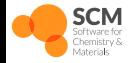

### **Training Train M3GNet from scratch**

- $\bullet$  from the previous optimization, import the PES Scan to ParAMS as PES Scan SinglePoints and set the Properties to energy and forces
- $\bullet$  Change units to eV and eV/Å to be consistent with the dataset already loaded
- Is the imported data added to the training set or validation set?
- Save and run the ParAMS optimization
- Once finished, check the PES Scan. Is it accurate now?

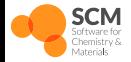

### **Optional 1 Run MD with the optimized model**

- From ParAMS you can easily export the optimized model into AMSinput
- File *→* Open Optimized Engine in AMSinput *→* Best validation
- Propose a way to build a box filled with Ar atoms
- Setup an MD simulation with the optimized model for 10000 steps starting with velocities at 300 K
- Run the MD simulation

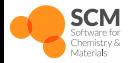

### **Optional 2 Train a committee of M3GNet**

- Re-optimize the model, this time with a committee size equal to 4
- Appreciate the loss for each committee
- Export the model to AMSinput
- Run an MD simulation with the optimized model
- Appreciate the uncertainties during the MD simulation

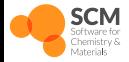

# **Overview of the workshop**

#### **Use ParAMS to train ReaxFF and machine learning potentials**

Morning (3 h)

- General introduction of AMS (30 min)
- The graphical user interface [Demo] (30 min)

15 minutes break

- Theory background (40 min)
- Introduction to ParAMS (40 min)
- Tour of the ParAMS GUI [Demo] (20 min)

Lunch break (45 min)

Afternoon (3 h)

Optimize ReaxFF with ParAMS [Hands-on] (1 h)

15 minutes break

- Optimize MLPotentials with ParAMS [Hands-on] (1 h)
- **Active Learning [Hands-on] (1 h)**
- Conclusions

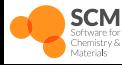

# **Simple Active Learning**

#### **Input**

- **Input System.** This is the initial system for the MD simulation. The input is exactly the same as for any other AMS simulation.
- **Molecular dynamics settings.** It can be equilibrium or non-equilibrium MD. The settings/input are exactly the same as for any other AMS simulation.
- **Reference engine settings.** This can be any engine, primarily DFT engines: ADF, BAND, or Quantum ESPRESSO. The settings/input are the same as for any other AMS simulation. This determines the level of theory to which the ML potential is trained.
- **ParAMS ML training settings.** You can train any ML potential that is supported by ParAMS, for example, M3GNet. The settings/input are exactly the same as for running standalone ParAMS with Task MachineLearning.
- **Active learning settings.** These settings determine, for example, how frequently to launch new reference calculation, and how to judge if the ML potential is accurate enough.

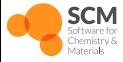

Train M3GNet Active Learning [Hands-on]

### **Active Learning Input System**

- Open AMSInput
- Switch ADF to MD Active Learning
- $\bullet$  Select File  $\rightarrow$  Import Coordinates...  $\rightarrow$  From SMILES, type OCC=O and click OK
- You can also use another SMILES string for a (small) molecule of interest
- Preoptimize molecule
- Make any modifications you wish

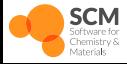

Train M3GNet Active Learning [Hands-on]

### **Active Learning Reference Engine**

- Select a reference engine from the drop down menu.
- For workshop select a fast engine like ForceField or MLPotential
- Production work typically uses ADF/Band/QuantumESPRESSO etc
- Click the new engine tab
- Return to the main panel

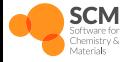

Train M3GNet Active Learning [Hands-on]
### **Active Learning Molecular Dynamics settings**

- Go to the MD panel by clicking next to the Task
- Setup 100000 steps with a time step of 0.5fs
- Setup an NHC thermostat at 300K with a damping constant of 200fs
- Return to the main panel

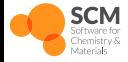

#### **Machine Learning Settings**

- Verify backend is M3GNet (default)
- Go to the Machine Learning panel
- Set up transfer learning
- What does committee size do?
- What does the learning rate do?
- Feel free to pick different settings to compare

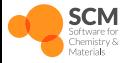

### **Active Learning Settings**

- **Initial Reference Data** 
	- Obtain initial reference data using M3GNet Universal Potential
- Step sequence
	- Geometric increasing steps, 5 steps, 10 MD frames for first step
- Success criteria
	- At what accuracy is a step considered successful?
- **•** Reasonable simulation criteria
	- $\bullet$  Go to the Model  $\rightarrow$  Reasonable Simulation Criteria panel
	- Why are the maximum temperature and minimum distance important?
	- How to "unlock" energy and gradients uncertainty?
	- Why is uncertainty helpful?
	- What is the downside?

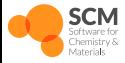

Go to the Details  $\rightarrow$  Active Learning panel

- What to do at the end: retrain and/or rerun simulation. Why?
- What data to save. Why save intermediate steps?
- Determine how many attempts to make per step.
- Determine how many reference calculations to perform per attempt.
- Parallel settings

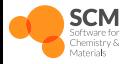

**Run the active learning**

- $\bullet$  File  $\rightarrow$  Save
- $\bullet$  File  $\rightarrow$  Run
- Log file
- MD Trajectory
- **•** Training and Validation results
- Open newly trained model in AMSInput

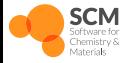

**Log file**

- The active learning loop is not deterministic, so your results are likely to look a little different.
- **•** In the **timings**, we see that very little time was spent on reference calculations, which makes sense since we used the UFF force field.
- In the **summary**, some of the attempts are marked as FAILED. This means that the energy/forces of the structure in the MD simulation was not predicted accurately enough in comparison to the reference method. This triggers a retraining of the ML model, and then the step is reattempted.
- The **final engine settings** contains an Engine block that can be used in AMS text input files to use your final trained model in production simulations. Note that the units are always "eV" and "angstrom", no matter which units you use for the reference data in ParAMS.
- You can copy-paste all the lines Engine MLPotential … EndEngine directly into AMSinput, in order to set up a new job with your trained model.

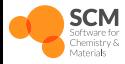

### **MD Trajectory**

- $\bullet$  In AMSjobs, select the job and choose SCM  $\rightarrow$  Movie
- To open the most recent file, you may need to close AMSmovie and start it again.
- $\bullet$  In AMSMovie, you can select File  $\rightarrow$  Related files to see some of the other available trajectory files.
- If you open the trajectory files before the active learning loop finished, you may see strange jumps or discontinuities in the plotted Energy.
- This is because the ML model is retrained on-the-fly!
- If the "Rerun simulation at end" option is enabled (it is enabled by default), then the trajectory in the final\_production\_simulation directory contains the entire trajectory calculated with only the final parameters.

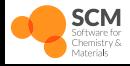

#### **Training and validation results**

- $\bullet$  In AMSjobs, select the job and choose SCM  $\rightarrow$  ParAMS
- What can you learn from the loss function graph?
- What can you learn from the scatter plots?
- $\bullet$  In ParAMS, select File  $\rightarrow$  Open Optimized Engine in AMSinput  $\rightarrow$ Best validation

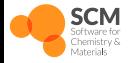

- Active learning is useful for many experiments
- We have a page with examples:

https://www.scm.com/doc/Workflows/SimpleActiveLearning/PythonEx

- Most examples take 1 day or more to run
- Fit ML potential for reactions

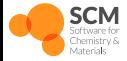

### **Simple Active Learning**

#### **Reaction before fitting**

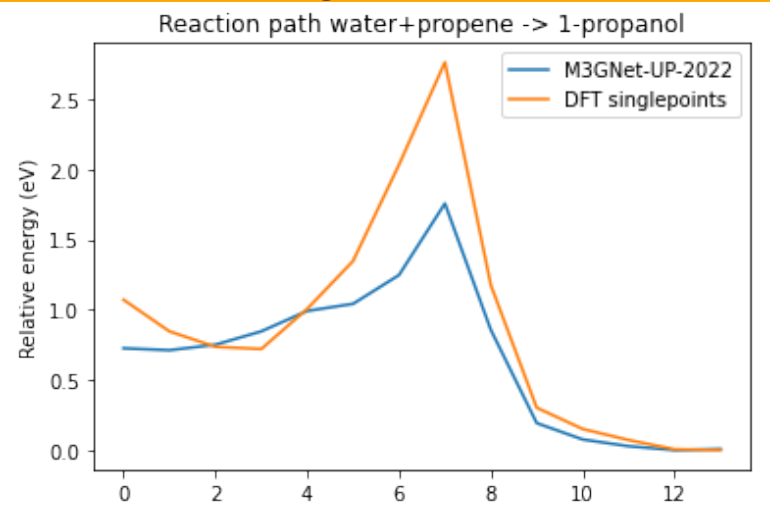

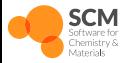

Train M3GNet Active Learning [Hands-on]

ParAMS Workshop 2024 | 118/122

### **Simple Active Learning**

#### **Reaction after fitting**

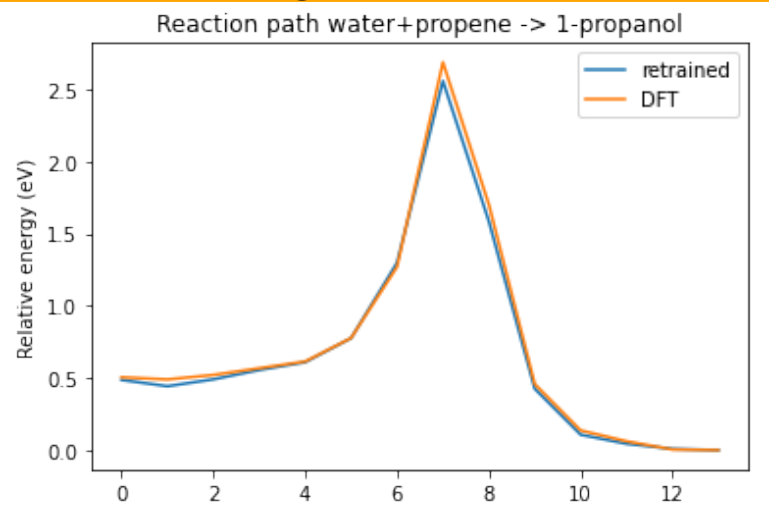

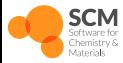

Train M3GNet Active Learning [Hands-on]

ParAMS Workshop 2024 | 119/122

### **Overview of the workshop**

### **Use ParAMS to train ReaxFF and machine learning potentials**

Morning (3 h)

- General introduction of AMS (30 min)
- The graphical user interface [Demo] (30 min)

15 minutes break

- Theory background (40 min)
- $\bullet$  Introduction to ParAMS (40 min)
- Tour of the ParAMS GUI [Demo] (20 min)

Lunch break (45 min)

Afternoon (3 h)

Optimize ReaxFF with ParAMS [Hands-on] (1 h)

15 minutes break

- Optimize MLPotentials with ParAMS [Hands-on] (1 h)
- Active Learning [Hands-on] (1 h)
- **Conclusions**

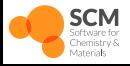

Train M3GNet Conclusions

### **Overview of the workshop**

**Use ParAMS to train ReaxFF and machine learning potentials**

Morning (3 h)

- General introduction of AMS (30 min)
- The graphical user interface [Demo] (30 min)

15 minutes break

- Theory background (40 h)
- Introduction to ParAMS [Demo] (1 h)

Lunch break (45 min)

Afternoon (4 h)

● Optimize ReaxFF with ParAMS [Hands-on] (2 h)

15 minutes break

- Optimize MLPotentials with ParAMS [Hands-on] (1 h)
- Active learning [Hands-on] (1 h)
- Conclusions

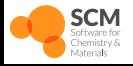

Train M3GNet Conclusions

### **What next?**

#### **Learn more about AMS**

- Get a trial license www.scm.com/trial
- Explore more ParAMS examples www.scm.com/ParAMS
- Get a license: contact your local reseller

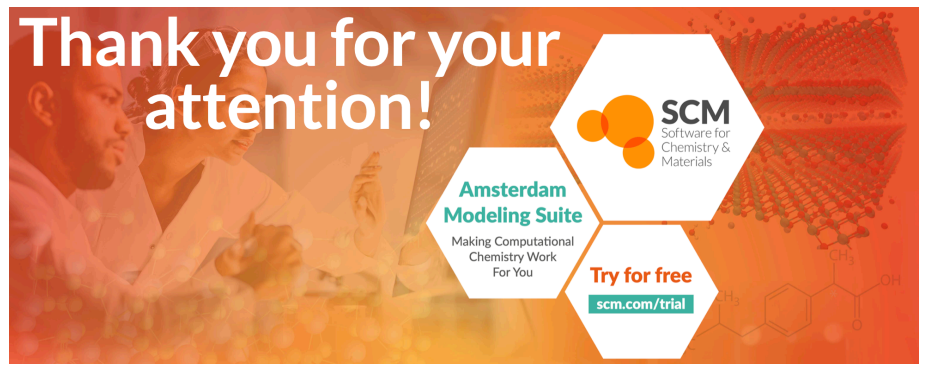

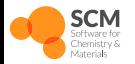

Train M3GNet Conclusions

ParAMS Workshop 2024 | 122/122